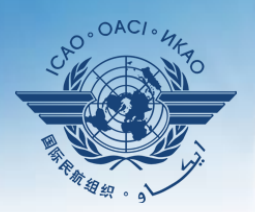

#### **NAL CIVIL AVIATION ORGANIZATION INTERNA**

A United Nations Specialized Agency

# **PQ export/import**

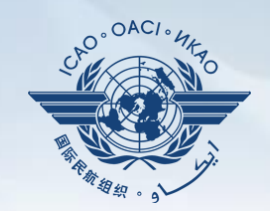

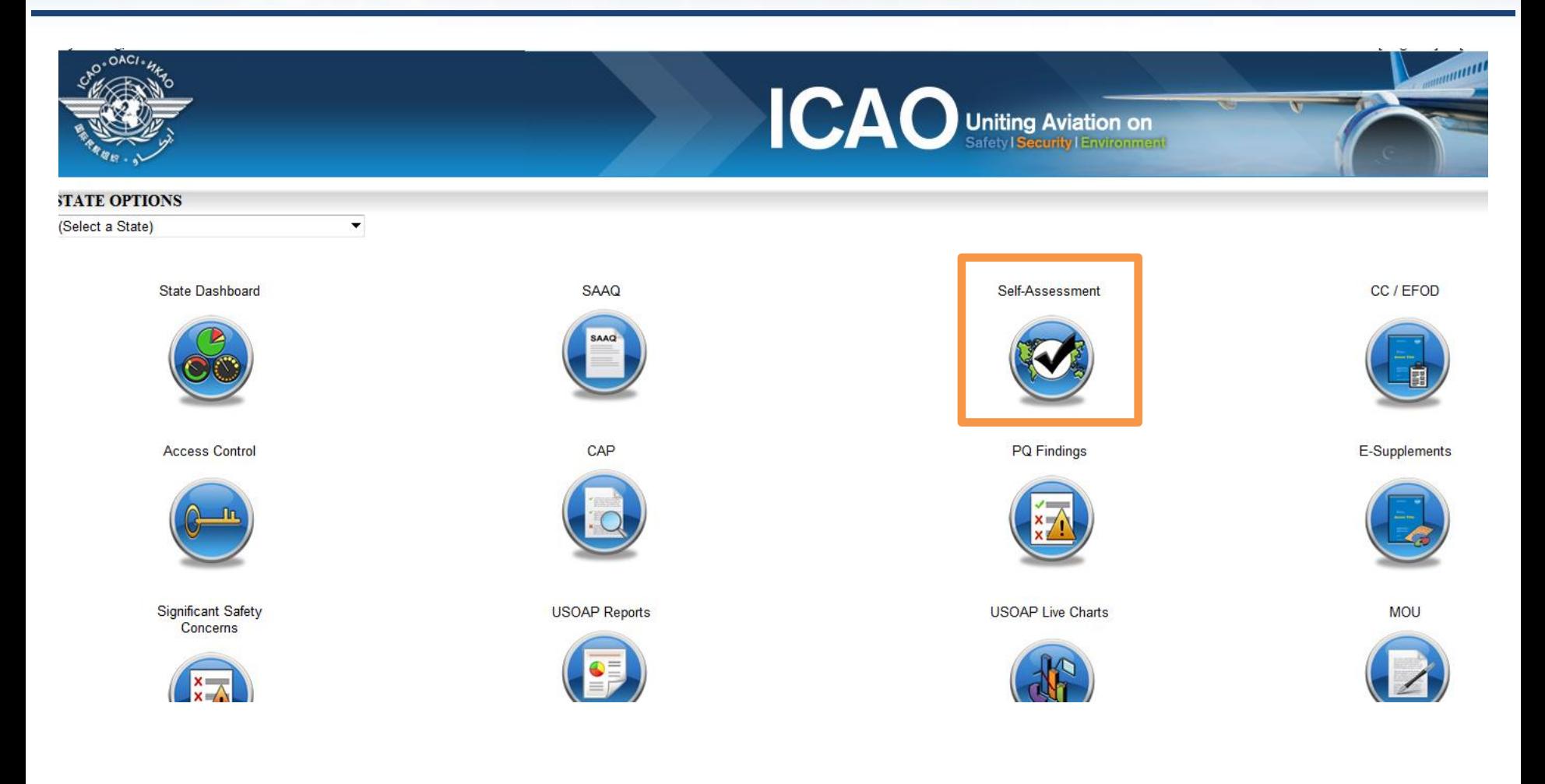

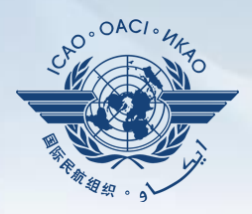

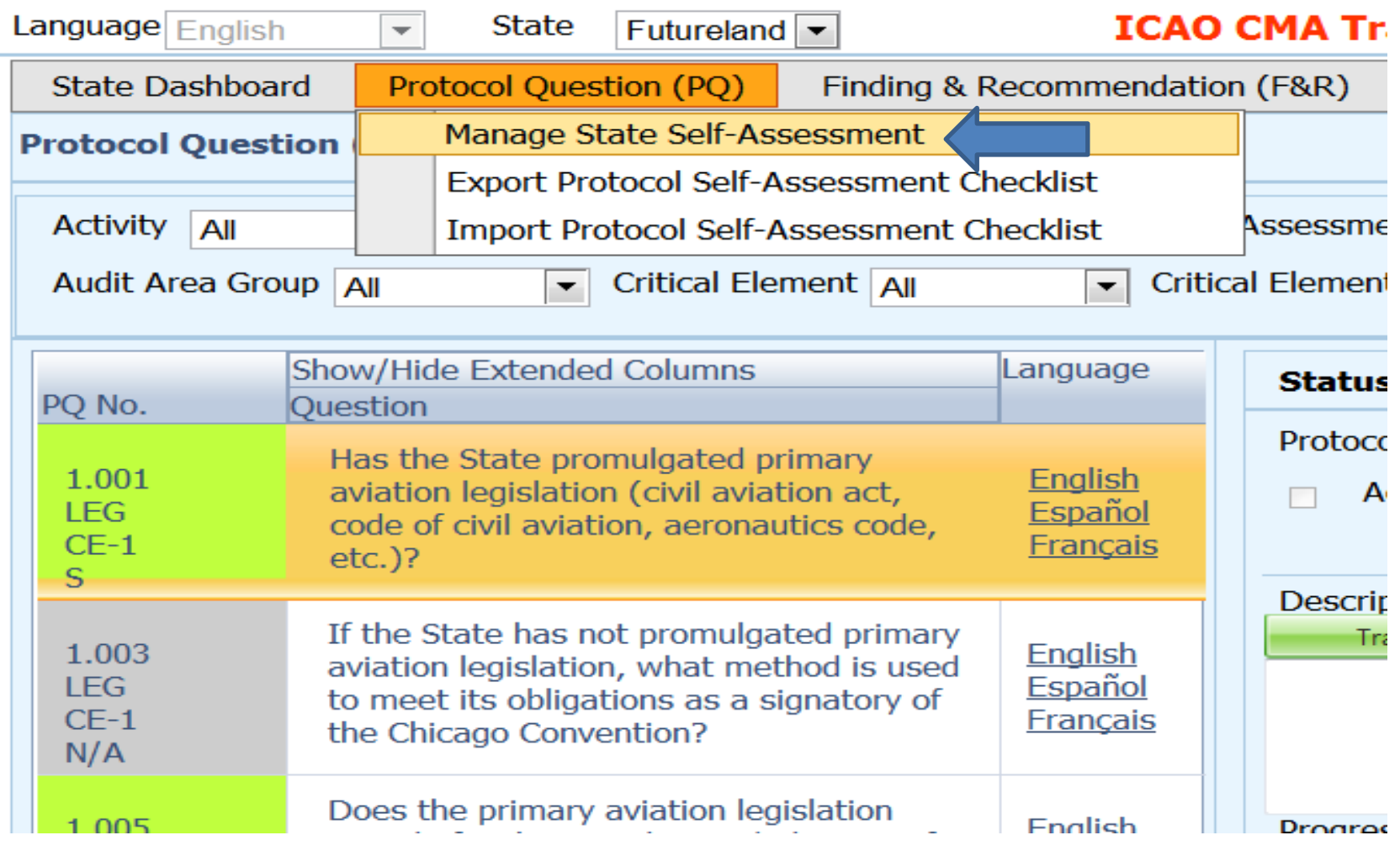

#### **Select area then click submit**

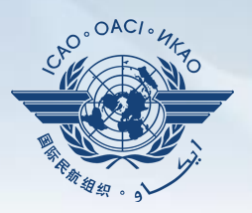

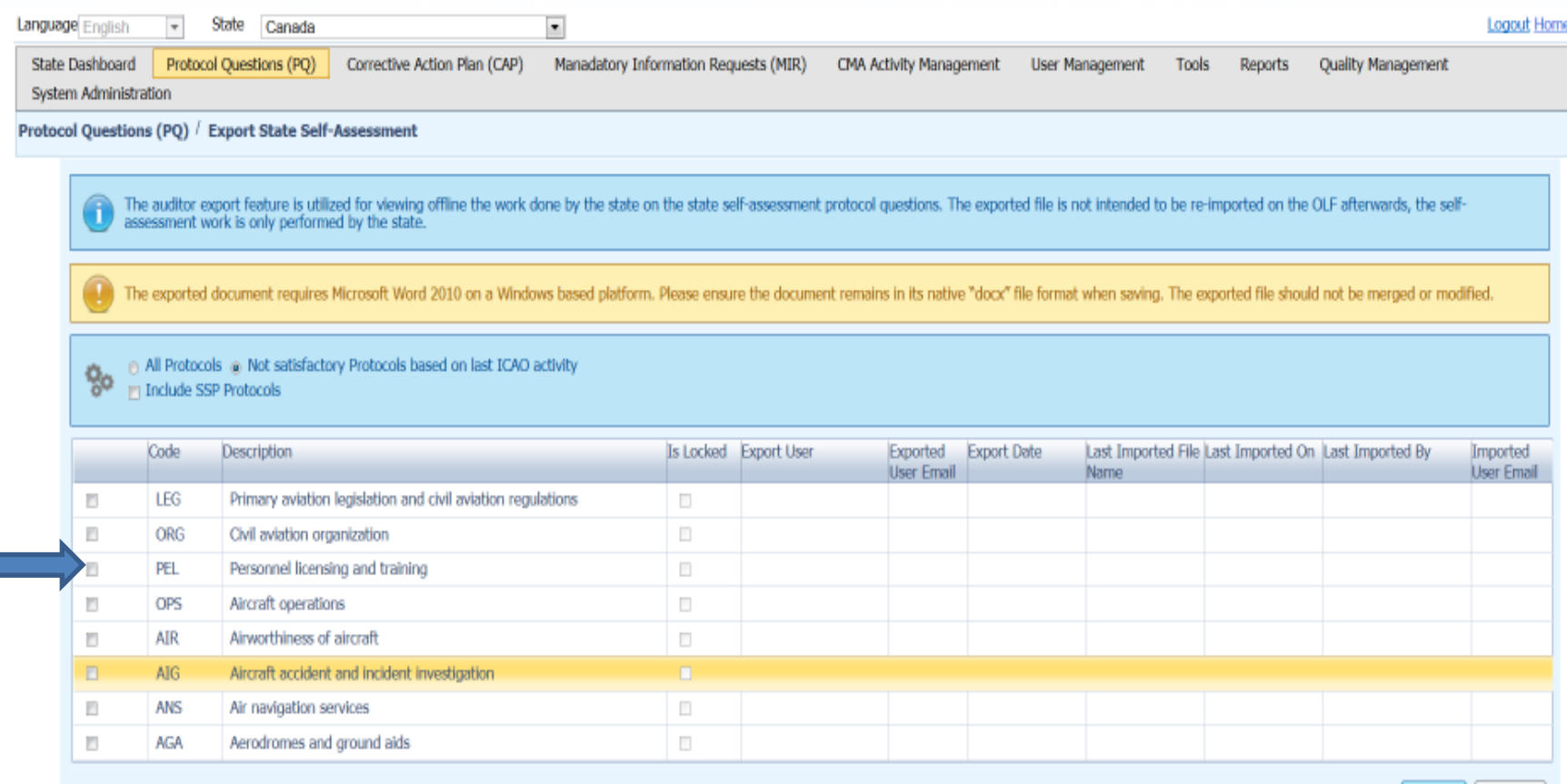

Submit Refresh

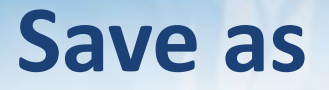

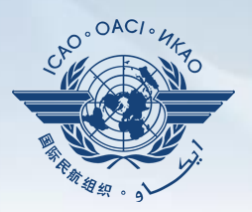

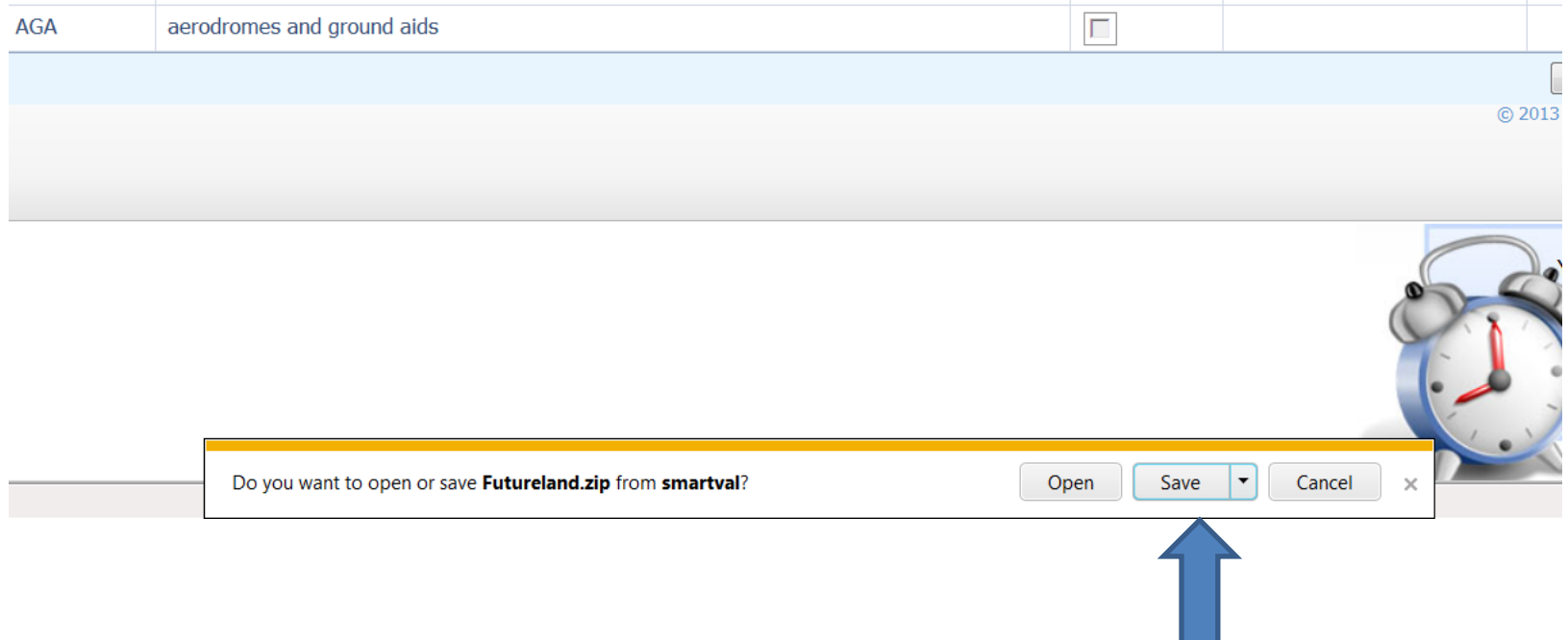

. .

# **Save the document on the drive (outside the zip folder)**

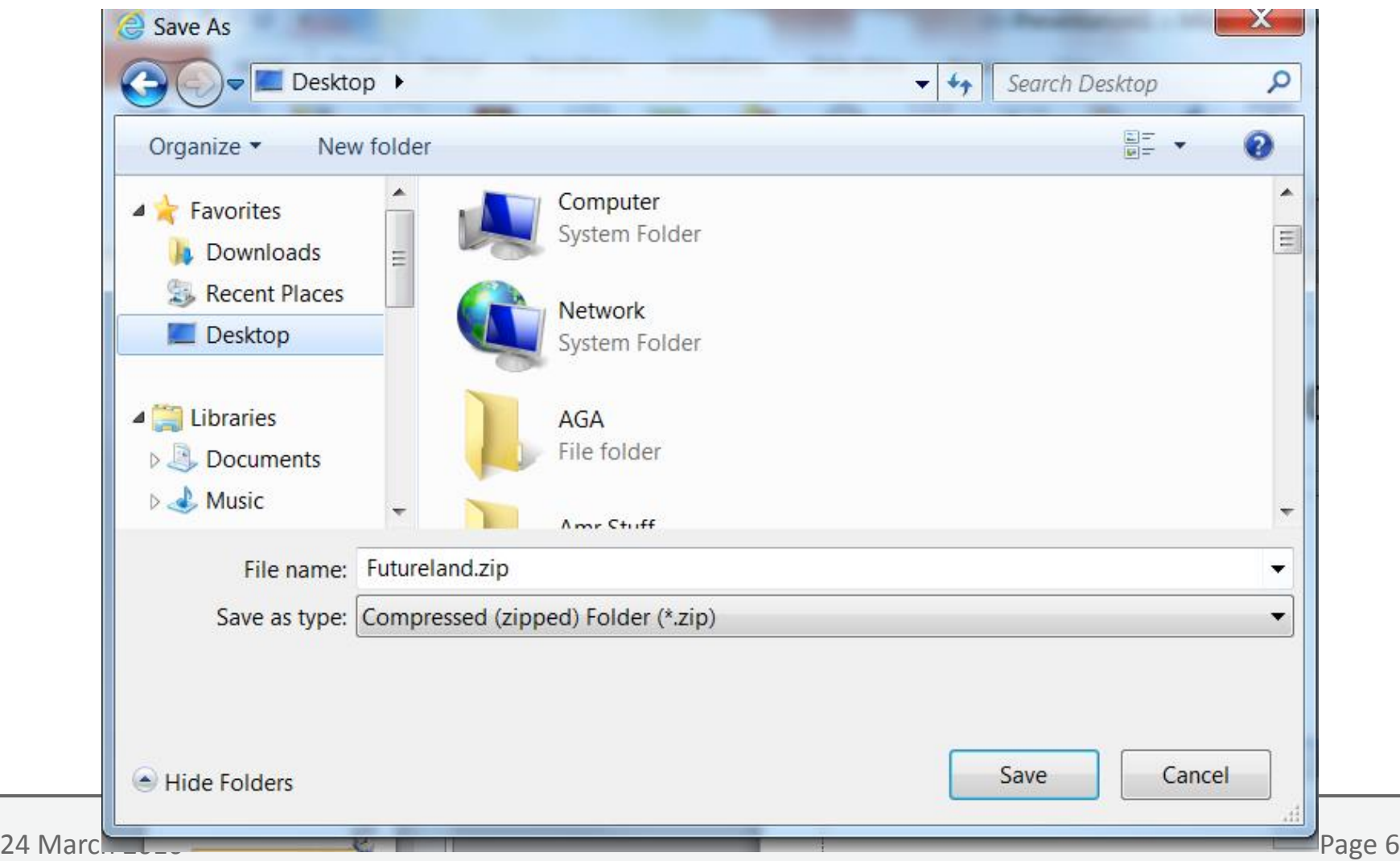

 $OAC$ 

## **Once work complete import back the word document**

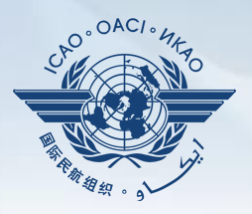

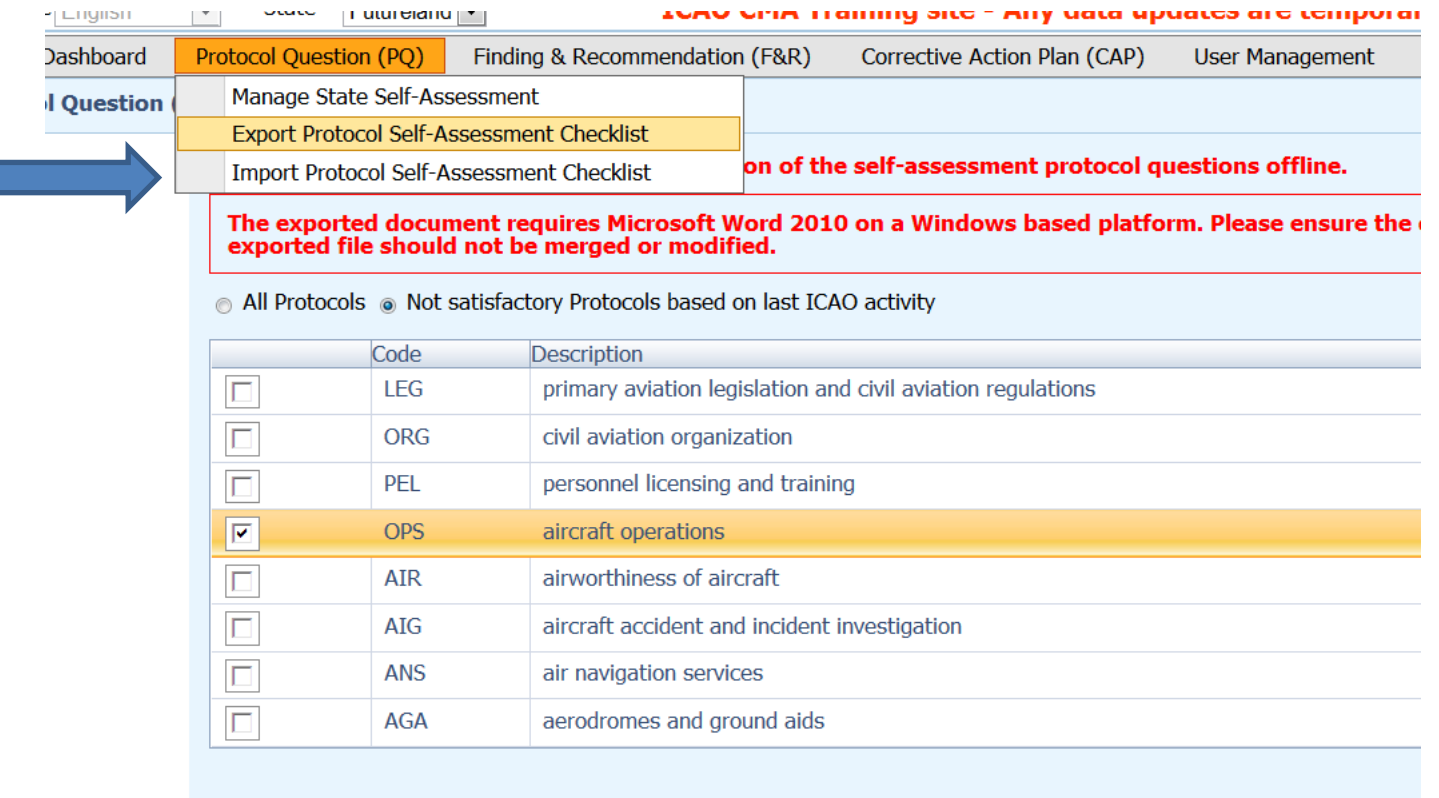

# **Click on select to browse the document then press open**

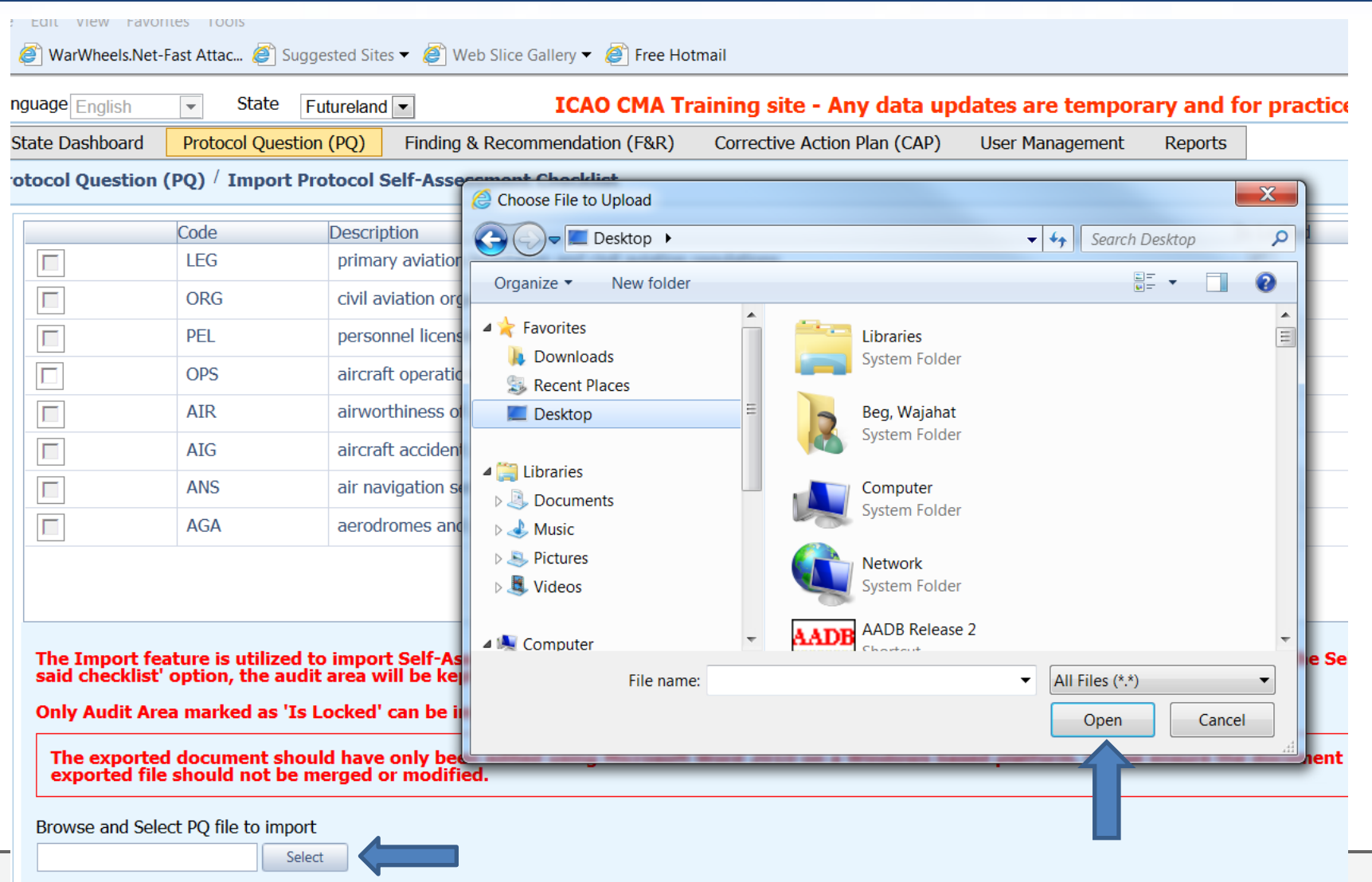

 $\blacksquare$  Import the Self-Assessment draft results to the OLF and maintain the lock on said checklist

LO<sup>.</sup>OACI

## **Once loaded, select the area, uncheck the "lock" option and click on submit**

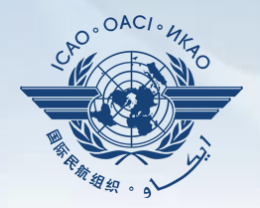

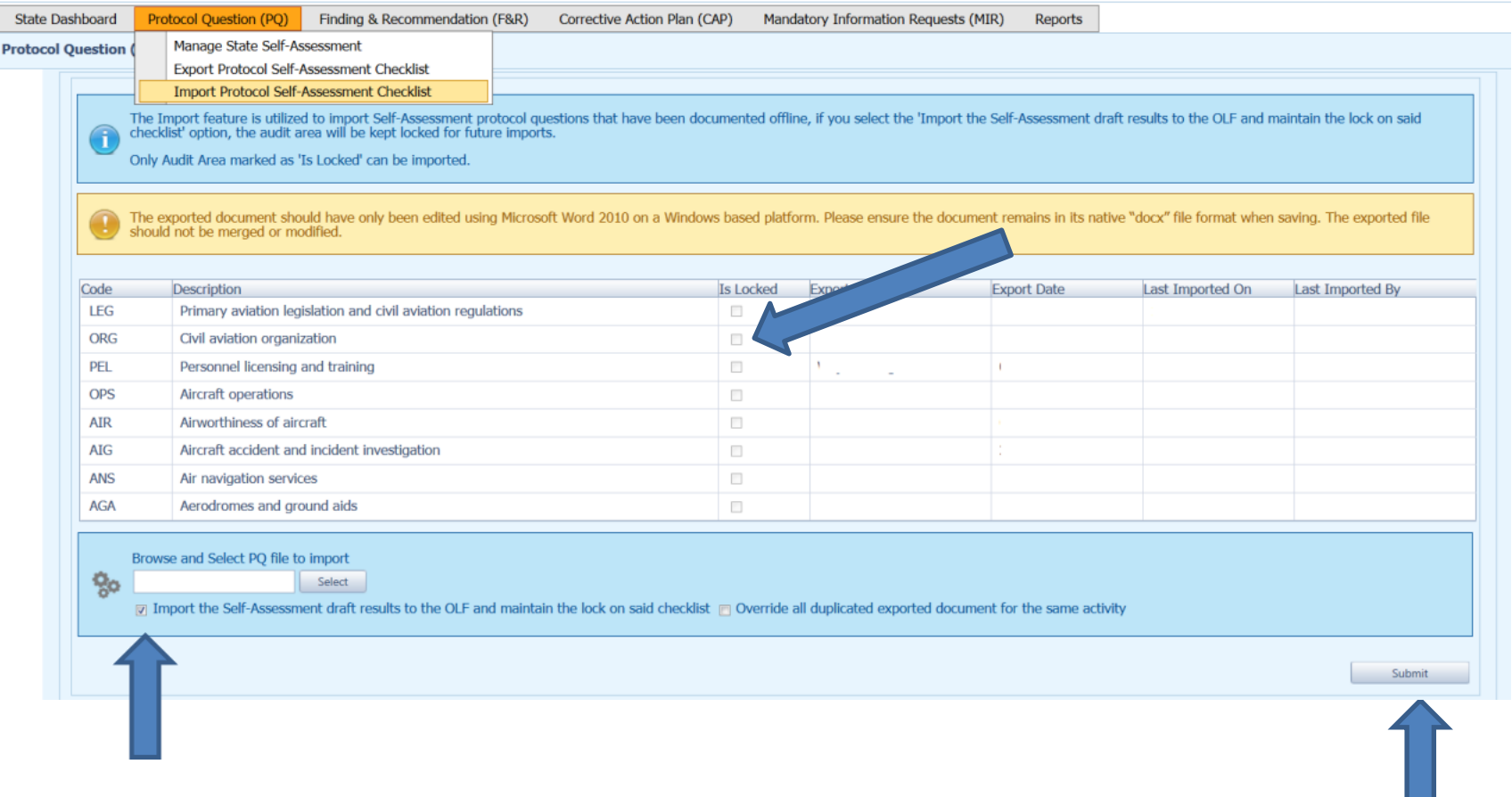